## **تنظیم ابیات شعر کالسیک در جدول در 01 مرحله**

)در برنامه ورد 3002تا ورد 3002(

۰۱ از سربرگ INSERT در بخش Table جدولی رسم می کنیم که ۳ ستون (عمودی) داشته باشد اما تعداد ردیف افقی چندان مهم نیست زیرا پس از رسم جدول میتوان ردیفی افزود یا کاست:

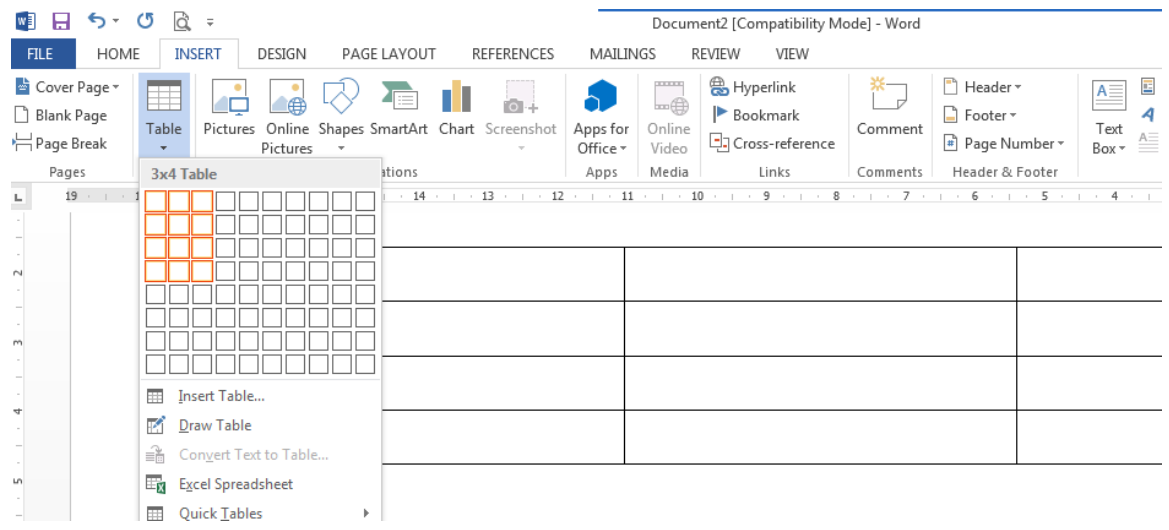

.3 ستون وسطی را کوچک میکنیم و ستونهای چپ و راست را به میزان یک مصراع تنظیم میکنیم:

یادآوری: در ستون وسط چیزی نوشته نخواهد شد و آن فاصله میان مصراعهای اول و دوم خواهد بود.

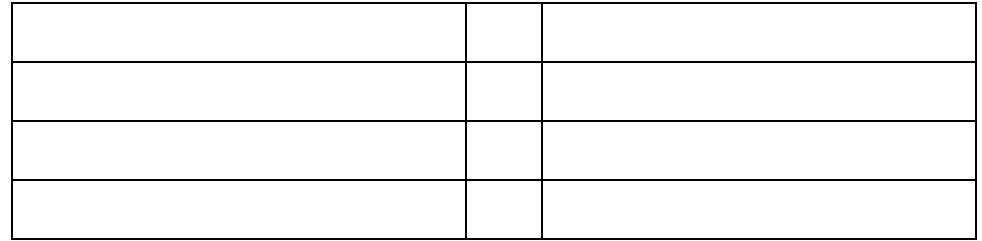

.2 مصراع اول یک بیت را در ستون اول و مصراع دوم بیت را در ستون چپ می نویسیم:

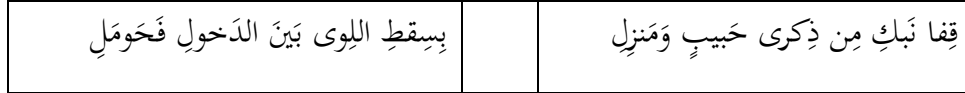

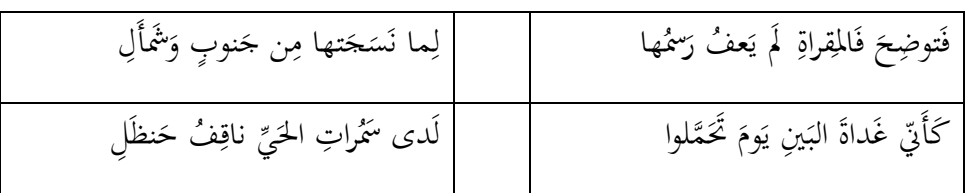

.4 جدول را **انتخاب** میکنیم. این کار با کلیک بر روی عالمت + بر سمت راست باالی جدول انجام میشود. سپس در بخش پراگراف justify یا low justify را انتخاب میکنیم:

| HOME<br><b>INSERT</b>           | DESIGN<br>PAGE LAYOUT                                                                                                    | <b>REFERENCES</b>                                                               | MAILINGS<br><b>REVIEW</b>                       | VIEW | <b>DESIGN</b><br>LAYOUT      |                                                                                                    |
|---------------------------------|----------------------------------------------------------------------------------------------------|---------------------------------------------------------------------------------|-------------------------------------------------|------|------------------------------|----------------------------------------------------------------------------------------------------|
| , Cut<br>Copy<br>Format Painter | Traditional Are $\sqrt{16}$ $\sqrt{4}$ A <sup>*</sup> Aa $\sqrt{4}$ Bi $\sqrt{2}$ + $\frac{13}{24}$ + $\frac{13}{24}$ + $\sqrt{2}$ + $\sqrt{16}$ T+ $\frac{1}{24}$ + $\sqrt{16}$<br><b>B</b> $I$ $\underline{\mathsf{U}}$ $\star$ ake $\mathsf{x}_2$ $\mathsf{x}^2$ $\mathbb{A}$ $\star$ $\frac{\mathsf{d}\mathsf{V}}{\mathsf{d}}$ $\star$ $\underline{\mathsf{A}}$ $\star$ $\mathbb{I}$ $\equiv$ $\equiv$ $\equiv$ $\equiv$ $\equiv$ $\star$ $\underline{\mathsf{I}}$ $\star$ $\mathbb{I}$ $\underline{\mathsf{A}}$ $\star$ $\underline{\mathsf{H}}$ $\star$ |                                                                                 |                                                 |      | 1 Normal 1 No Spac Heading 1 | AaBbCcDt AaBbCcDt AaBbC AaBbCi A<br>Heading 2                                                                                                    |
| <b>board</b><br>Б.              | Font                                                                                                    | Б.                                                                              | $\equiv$ Justify                                | Б.   |                              | Styles                                                                                                    |
|                                 | 16 $\cdot$ 1 $\cdot$ 15 $\cdot$ 1 $\cdot$ 14 $\cdot$ 1 $\cdot$ 13 $\cdot$ # $\cdot$ 12 $\cdot$ 1 $\cdot$ 11 $\cdot$ 1 $\cdot$ 10 $\cdot$ 1 $\cdot$ 9 $\cdot$                                                                                                    | ا‱ العاء الله عالم آل آلدَخولِ فَحَومَلِ<br>لِما نَسَجَتها مِن جَنوبٍ وَشَمَأَل | $\equiv$ Justify Low<br>$\equiv$ Justify Medium |      |                              | 6 $\equiv$ $\cdot$ 5 $\cdot$ 1 $\cdot$ 4 $\cdot$ 1 $\cdot$ 3 $\cdot$ 1 $\cdot$ 2 $\cdot$ 1 $\cdot$ 1 $\cdot$ 1 $\cdot$ 1 $\equiv$<br>قِفاً نَبكِ مِن ذِكرِي حَبيبٍ وَمَنزِلِ<br>فَتُوضِحَ فَالْمِقْرَاةِ ۚ لَم يَعْفُ رَسُمُهَا ۖ |
|                                 |                                                                                                    | لَدى سَمُراتِ الْحَيِّ ناقِفُ حَنظَل                                            |                                                 |      |                              | كَأَنِّي غَداةَ البَينِ يَومَ تَحَمَّلُوا                                                                                                    |

.5 اکنون نشانگر موس را جداگانه در پایان **هر مصراع** قرار میدهیم. سپس کلیدهای shift و Enter را با هم فشار میدهیم، به طوری که واژههای یک مصراع کل خانه را پر کند:

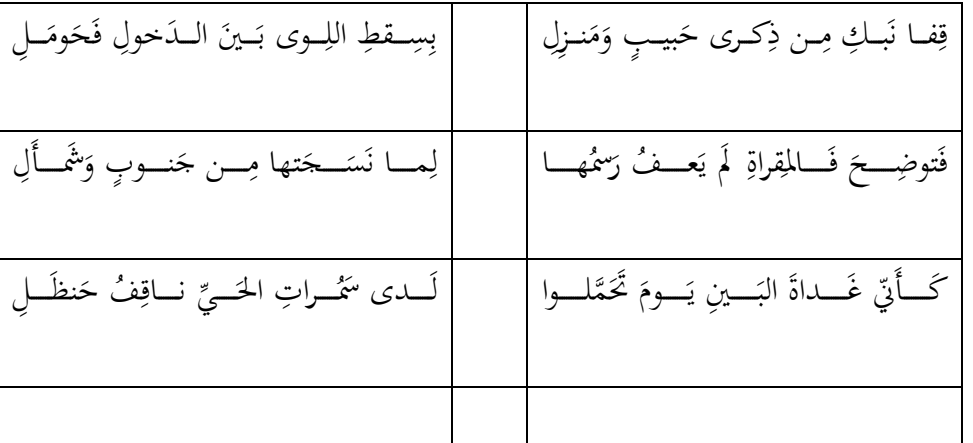

.6 اگرچه هر مصراع از راست و چپ تنظیم شده است، ولی در زیر هر بیت یک فضای خالی افزوده شده است که باید رفع گردد که روش رفع آن در چند مرحله انجام میشود. .7 ابتدا جدول را با همان روش مذکور فعال میکنیم. سپس با یک راست کلیک بر روی مصراعی در داخل جدول گزینه Table Properties را فعال میکنیم:

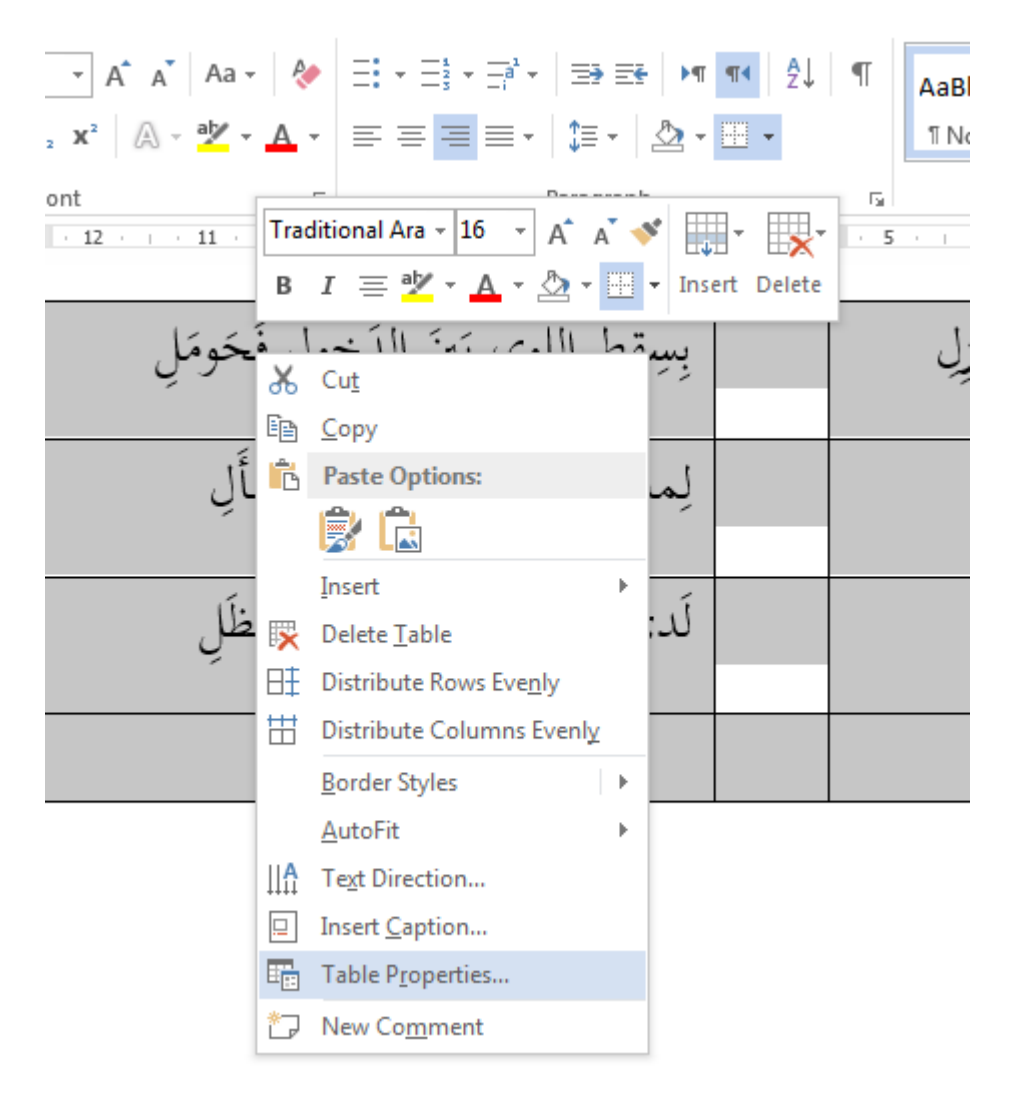

.8 این کادر ظاهر میشود که در آن، سربرگ Table فعال است، ما سربرگ Row را فعال میکنیم:

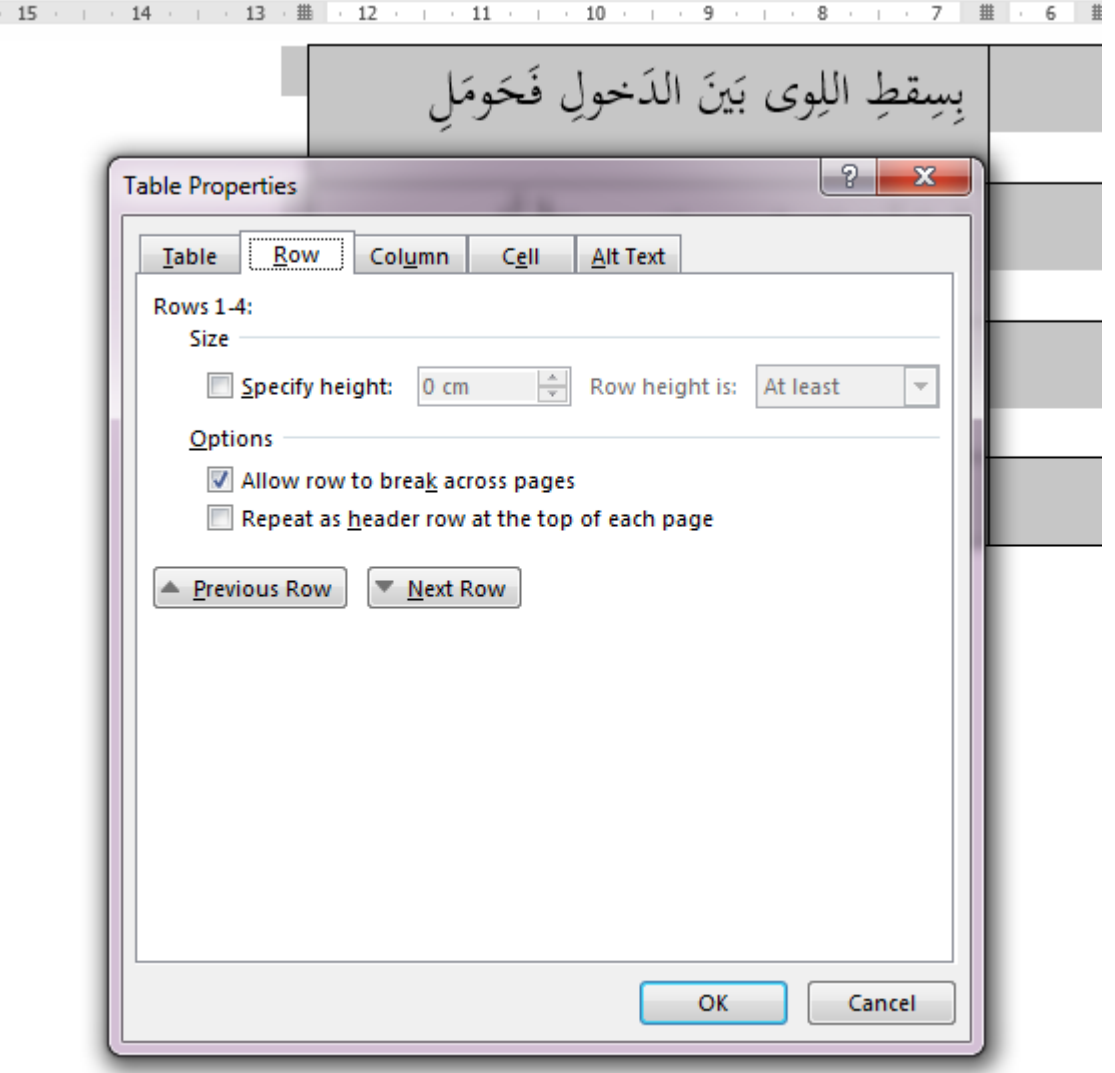

.9 در کادر ابتدا سربرگ Row را فعال می کنیم. سپس در بخش Size آن تنظیمات زیر را انجام میدهیم:

- در خانه سمت چپ height Specify تیک میزنیم. - خانه وسطی را با توجه به فونت بین ./8 تا cm1 تنظیم میکنیم. - در خانه سوم )دست راست( گزینه exactly را انتخاب میکنیم.

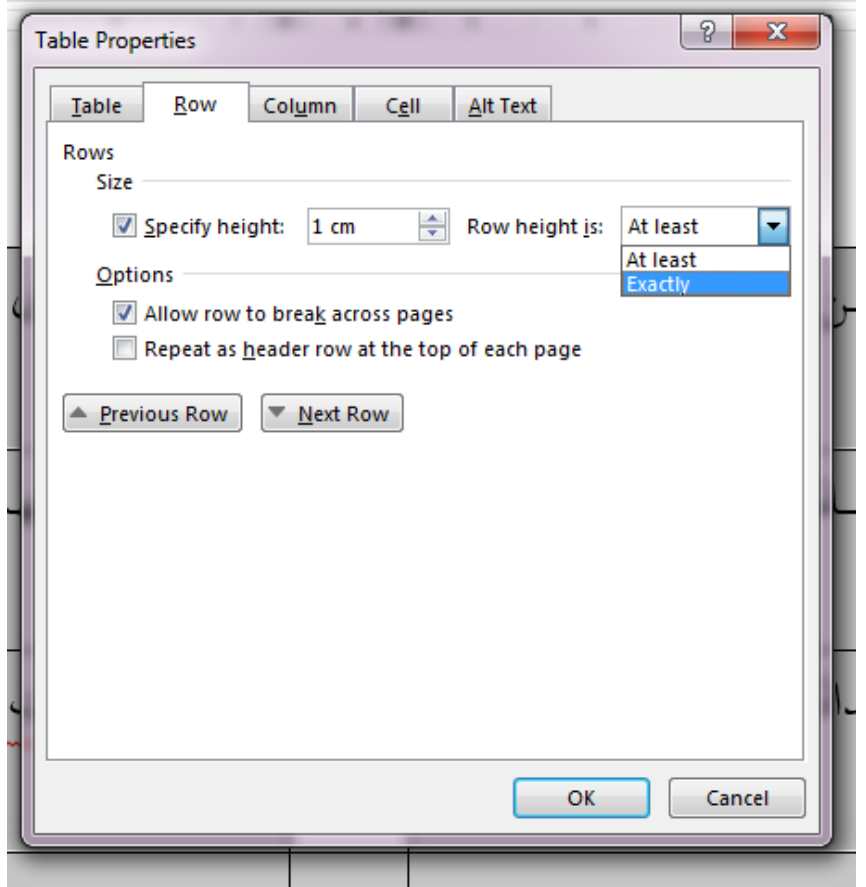

نتیجه چنین میشود:

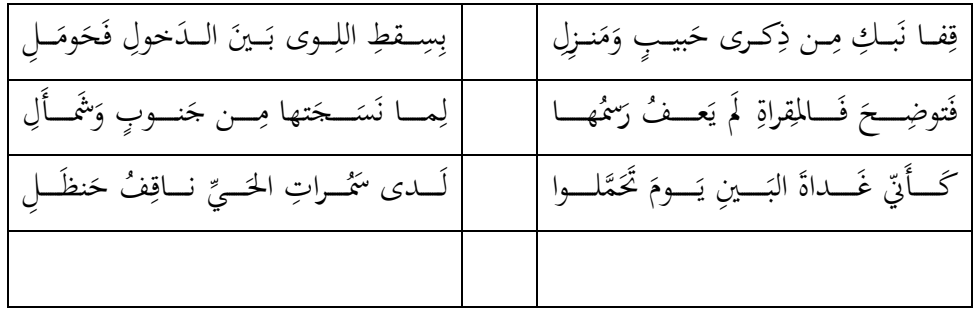

.00 در پایان برای این که خطهای جدول در هنگام پرینت گرفتن چاپ نشود، ابتدا جدول را انتخاب میکنیم. سپس در بخش Paragraph، بر پیکان کنار آیکونِ Borders کلیک میکنیم و از میان لیست موجود، گزینه No Border<br>. را انتخاب میکنیم:

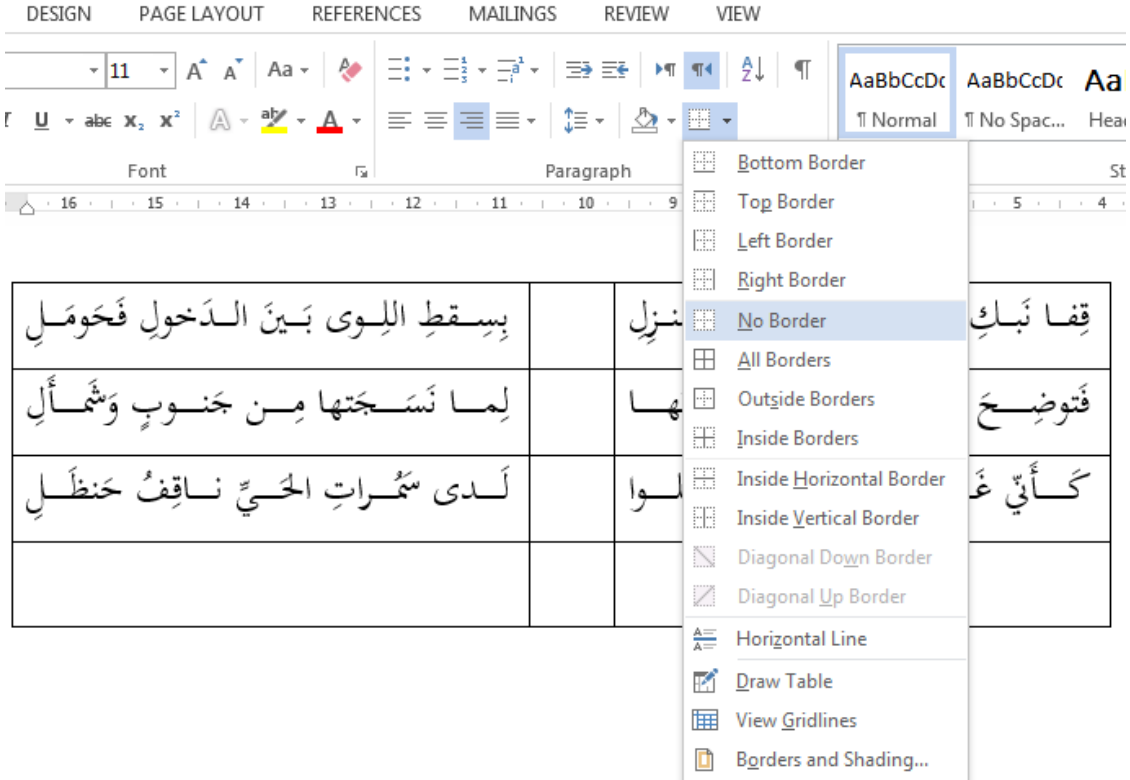

نتیجه نهایی به صورت زیر است:

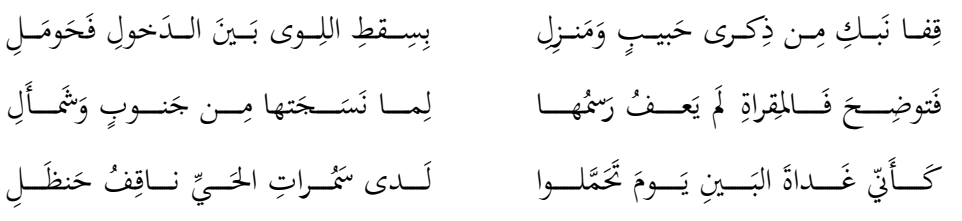

**با آرزوی پیروزی و بهروزی**